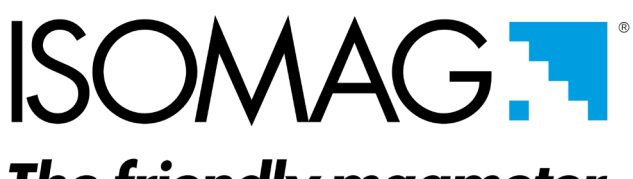

# The friendly magmeter

# **MANUALE**

# **MBUS PROTOCOL MV110-MV210**

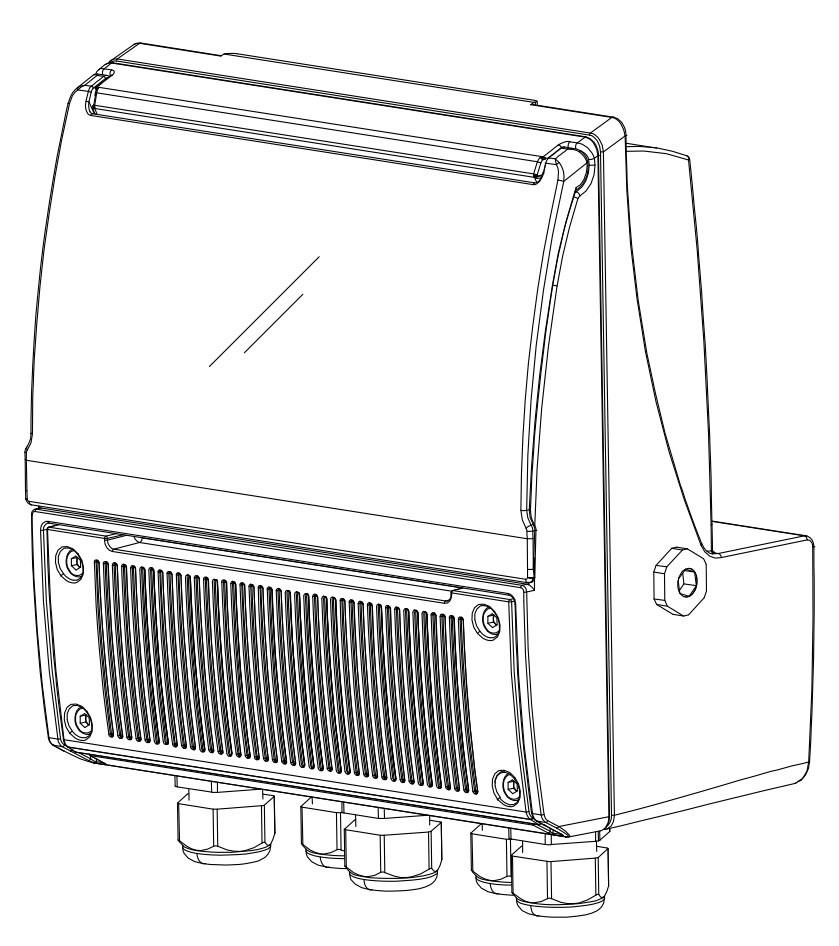

 $c\epsilon$ 

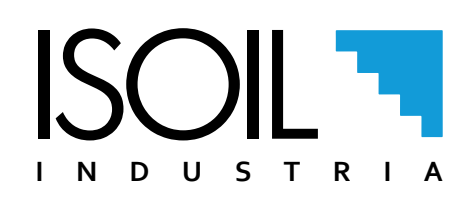

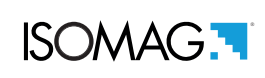

t.

# INDEX

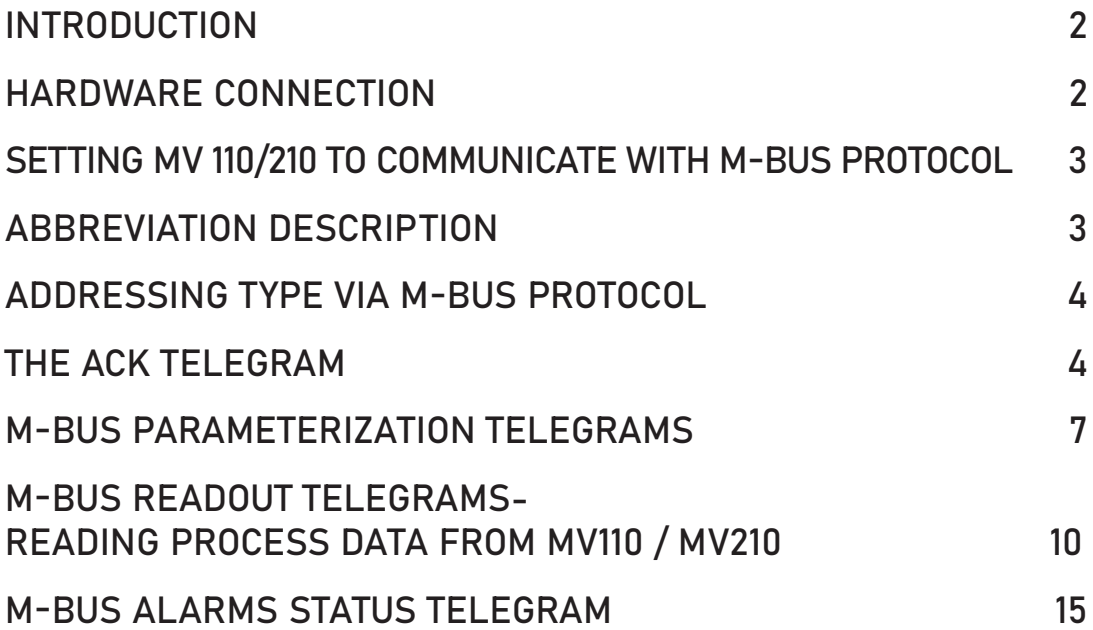

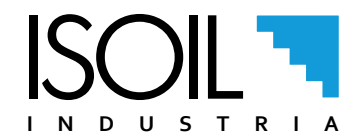

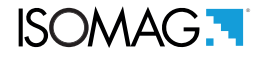

# <span id="page-3-0"></span>INTRODUCTION

The M-Bus (Meter Bus) was developed to fill the need for a system for the networking and remote reading of utility meters, for example to measure the consumption of gas or water in the home. This bus fulfills the special requirements of remotely powered or battery driven systems, including consumer utility meters. When interrogated, the meters deliver the data they have collected to a common master, which can, for example, be a hand-held computer, connected at periodic intervals to read all utility meters of a building. An alternative method of collecting data centrally is to transmit meter readings via a modem.

Other possible applications in home electronic systems for the M-Bus are alarm systems, flexible illumination installations and heating controlling.

## HARDWARE CONNECTION

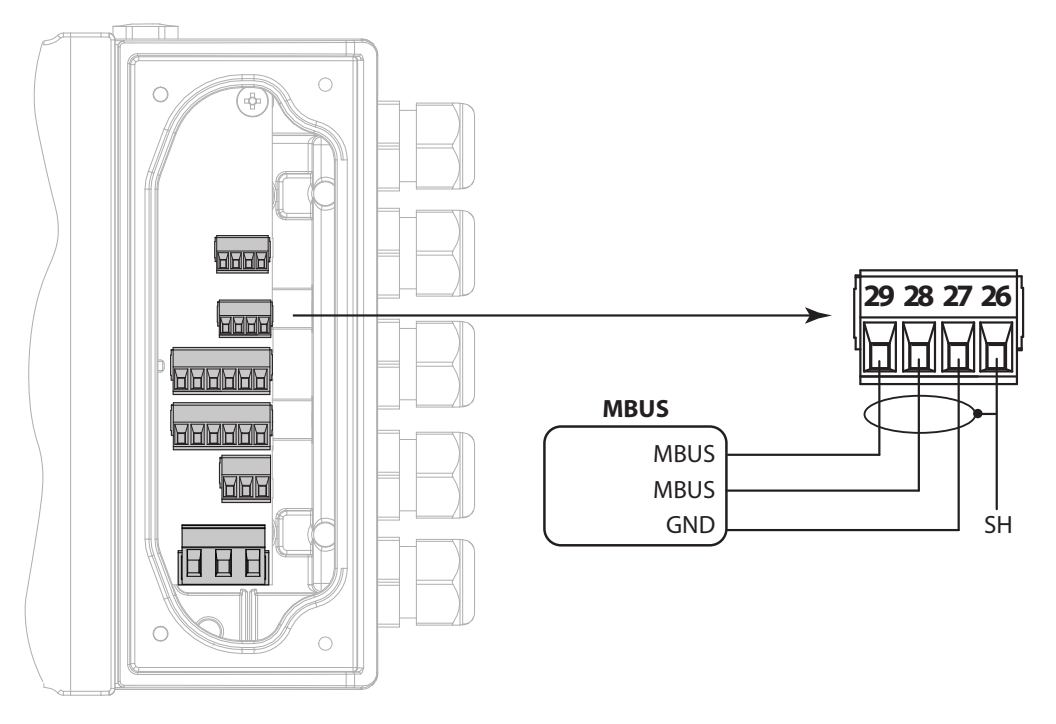

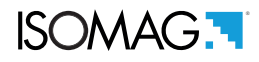

# <span id="page-4-0"></span>SETTING MV 110/210 TO COMMUNICATE WITH M-BUS PROTOCOL

- 1. Select Menu 8-Communication -> Dev.Addr -> Insert the M-BUS Primary address of the MV110 / MV 210
- 2. Select Menu 8-Communication -> Speed -> Select the M-BUS communication speed
- 3. Select Menu 8-Communication -> Parity -> Set the EVEN parity for the M-BUS communication protocol
- 4. Select Menu 8-Communication -> MBUS ID -> Select the M-BUS communication ID
- 5. Select Menu 8-Communication -> MBUS Dev. T -> Select the M-BUS Device type

0x07: Water Meter 0x15: Hot Water Meter 0x16: Cold Water Meter 0x17: Hot / Cold Water Meter 0x28: Waste Water Meter

0x06: Warm Water Meter

# ABBREVIATION DESCRIPTION

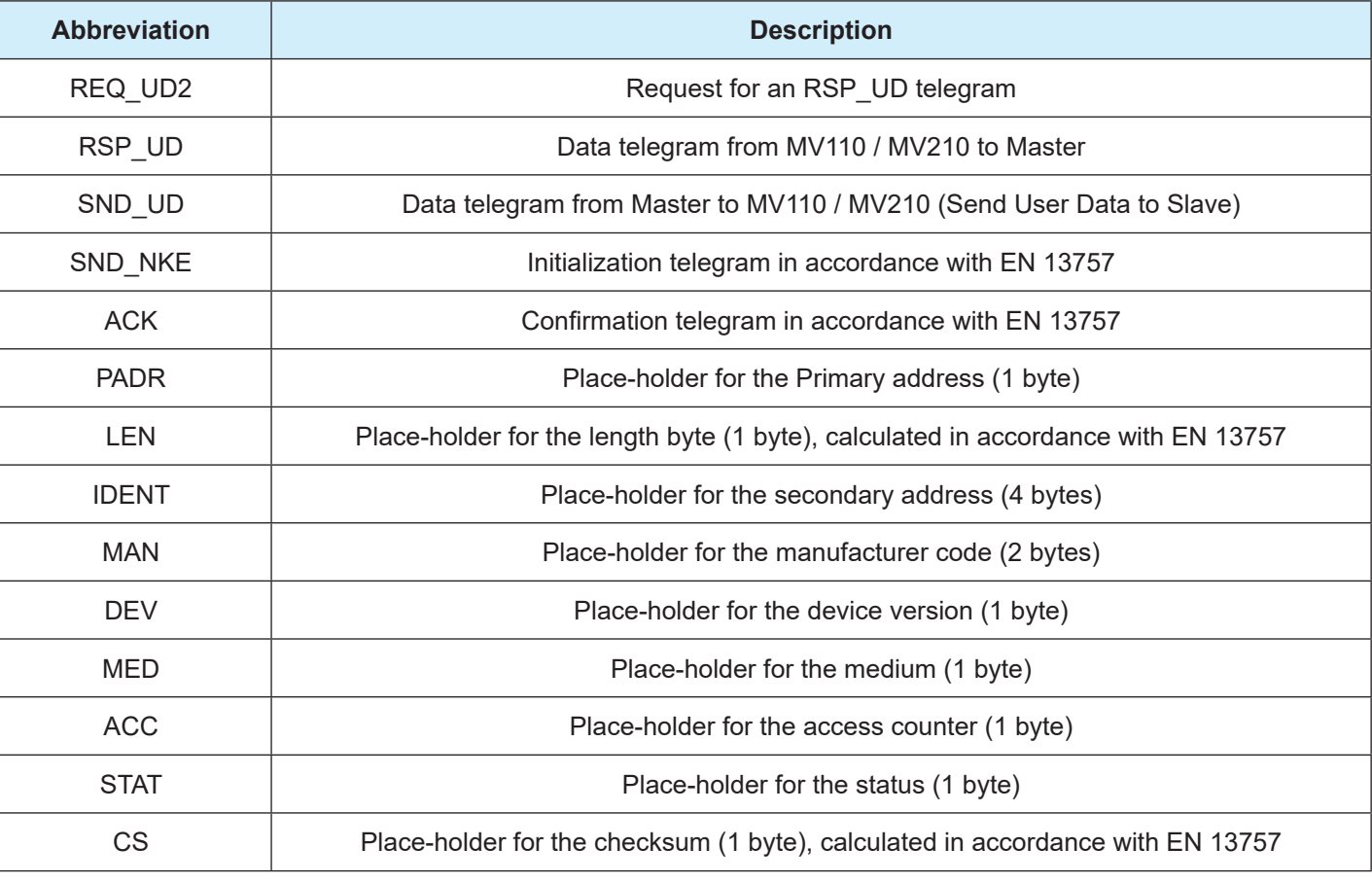

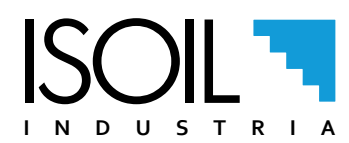

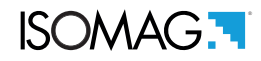

# <span id="page-5-0"></span>THE ACK TELEGRAM

The ACK telegram is sent by MV110 / MV210 to the Master for confirm the acquisition of the parameterization commands.

The ACK telegram format:

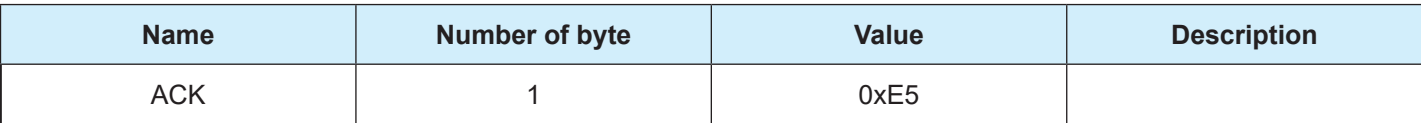

# ADDRESSING TYPE VIA M-BUS PROTOCOL

#### Primary addressing

Every MV110 / MV210 in an M-BUS network can be addressed via primary addressing.

The Primary address range allowed is 0 ... 250.

Each telegram contains the Primary address in the A field.

The Primary address can be set with the function Address in the Menu 8-Communication -> MBUS ID or via M-BUS with the following telegram:

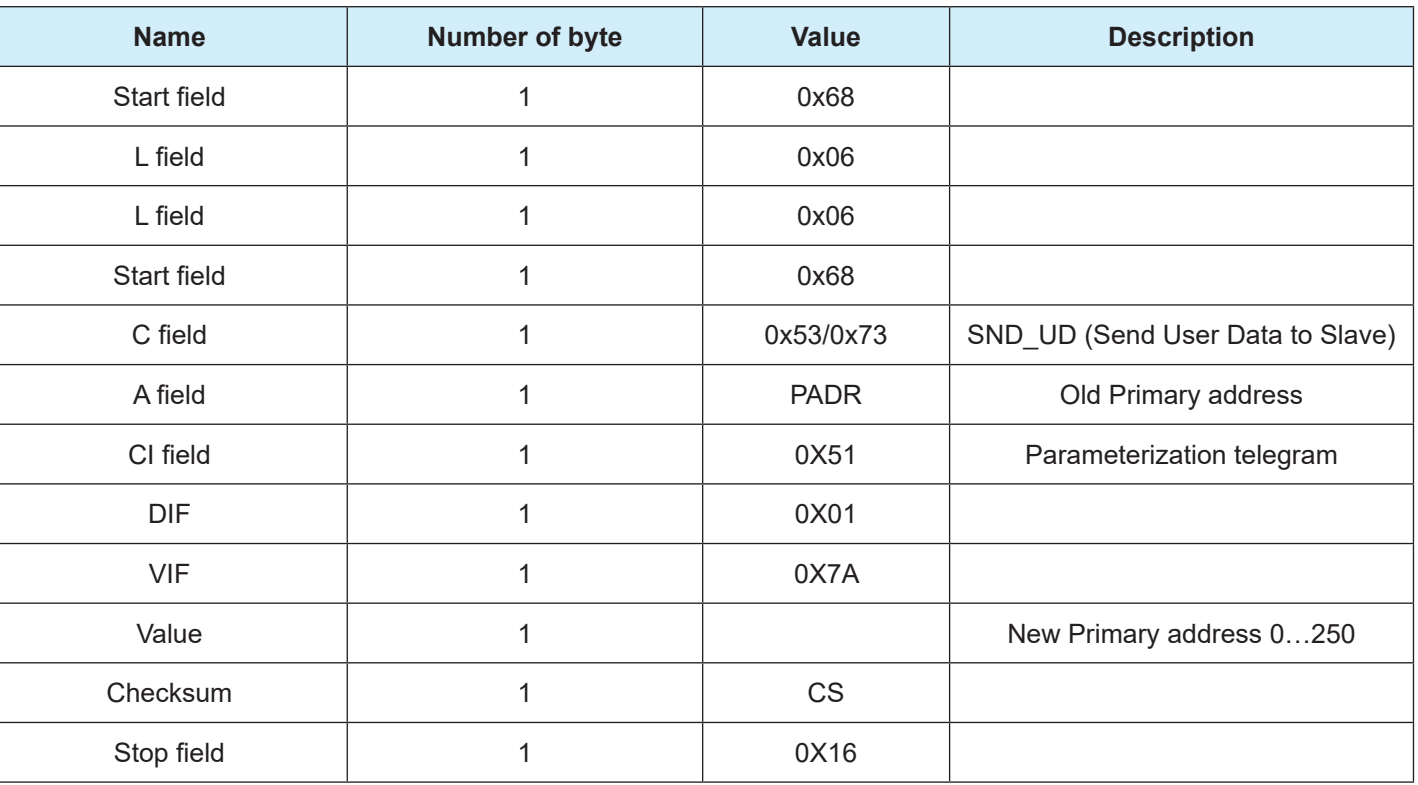

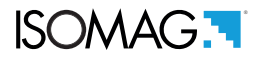

#### Secondary addressing

If an M-Bus network contains more than 250 meters, it is possible to use the Secondary addressing.

Secondary addressing uses the A field (Primary address) with the value of 253 (0xFD) and the Slave is identified with the 8-byte header of the telegram.

The 8-byte header of the telegram has the following composition:

- □ Secondary address number
- □ Manufacturer code
- Device version
- **Q** Medium

Secondary addressing communication must be initialized with a Slave select telegram and at the end of the communication it is necessary to de-select the Slave.

Slave select telegram:

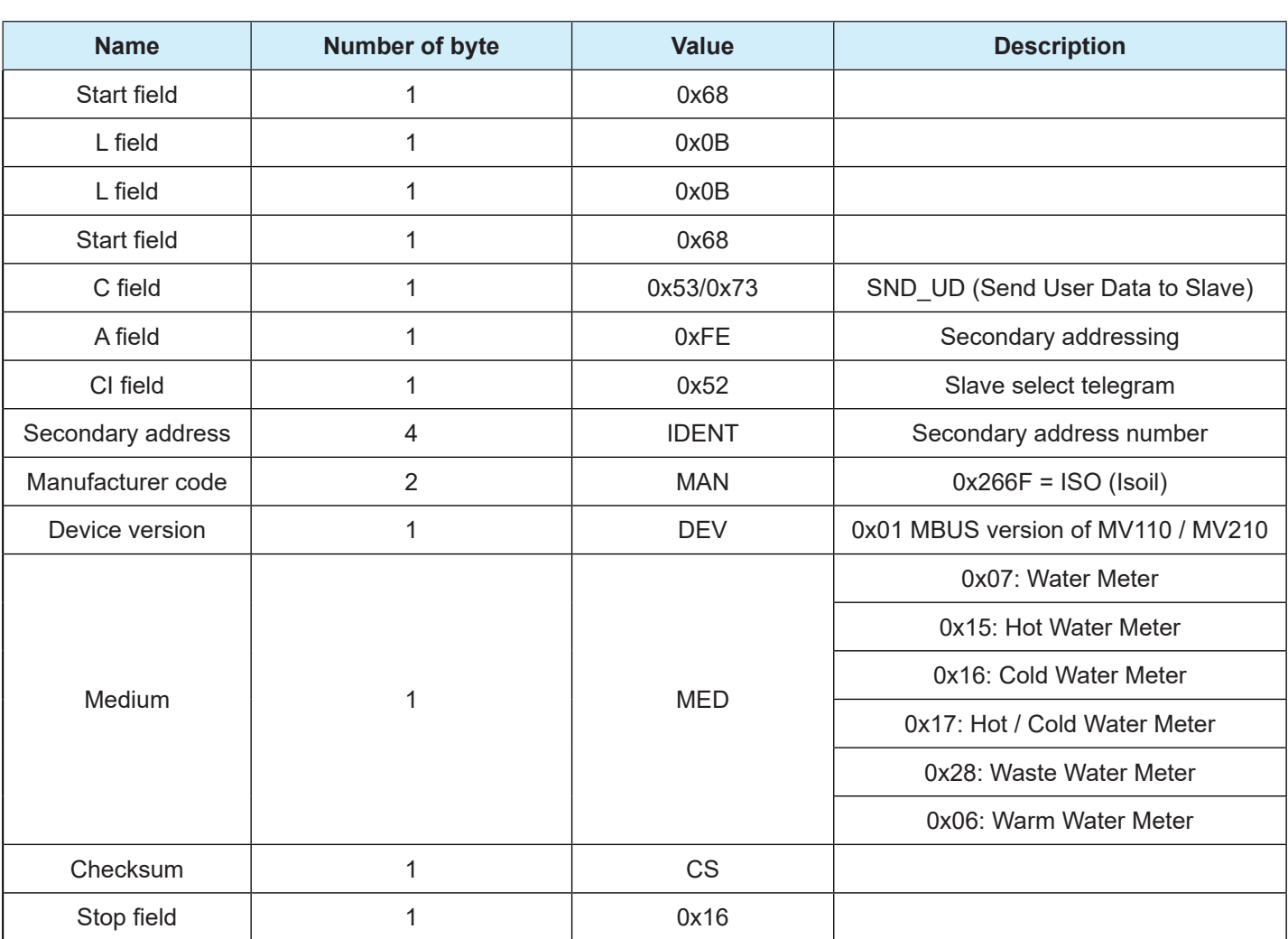

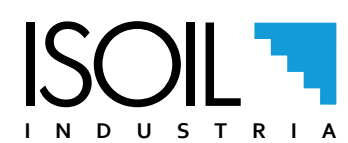

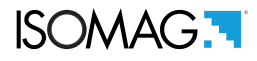

If all 8 bytes of MV110 / MV210 of the M-BUS network match with the select telegram, it is selected and responds with an ACK telegram.

If at least one of the 8 bytes does not match, the Slave is deselected and does not respond.

The Slave can be de-selected with the following telegram:

Slave de-select telegram:

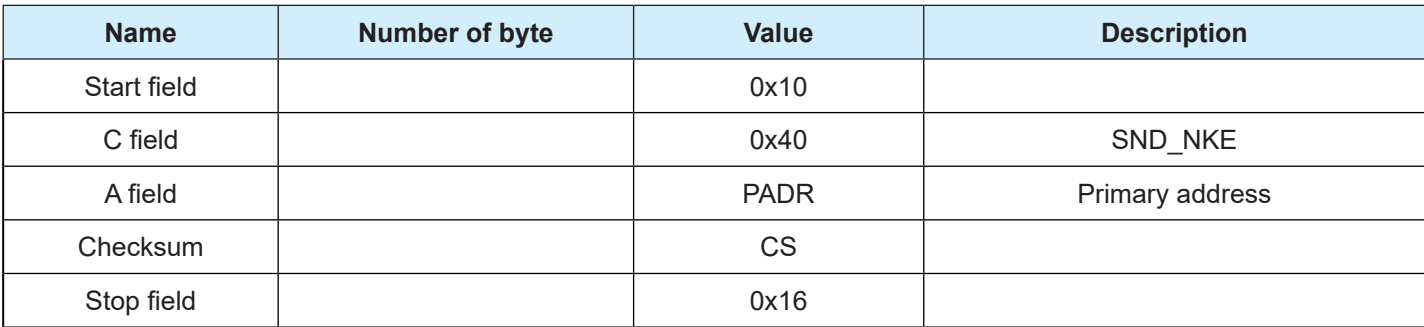

The MV110 / MV210 responds with an ACK telegram.

Only the 4 bytes of the Secondary address number can be set via M-BUS. The other bytes are fixed for the MV110 / MV210.

The Secondary address number is saved in EEPROM.

It is possible to set the 4 bytes of the Secondary address number with the following telegram:

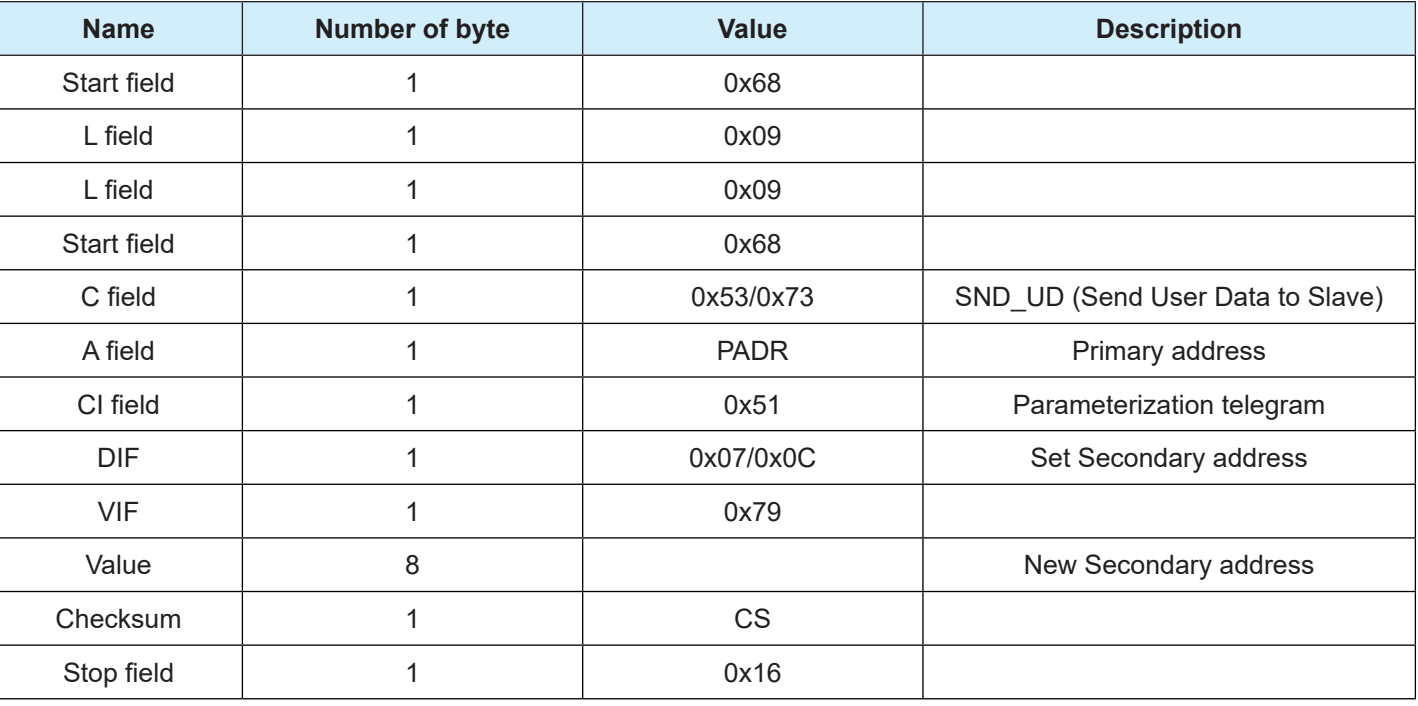

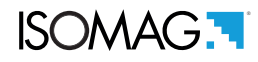

#### <span id="page-8-0"></span>Point to point addressing

If the M-Bus network consists of a M-BUS Master and a single MV110 / MV210, point to point addressing can be used. In a point to point communication the A field (Primary address) in the Master telegram is set to 254 (0xFE). The Primary address of the MV110 / MV210 is irrelevant in a point to point communication.

#### Broadcast addressing

Broadcast addressing is used when it is necessary to send a common message to all the devices of a M-BUS network at the same time, for example the date and time.

The A field (Primary address) in the telegram of the Master is set to 255 (0xFF).

The MV110 / MV210 does not respond to broadcast telegrams, but executes the commands.

The Primary address of the MV110 / MV210 is irrelevant in a Broadcast addressing communication.

### M-BUS PARAMETERIZATION TELEGRAMS

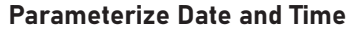

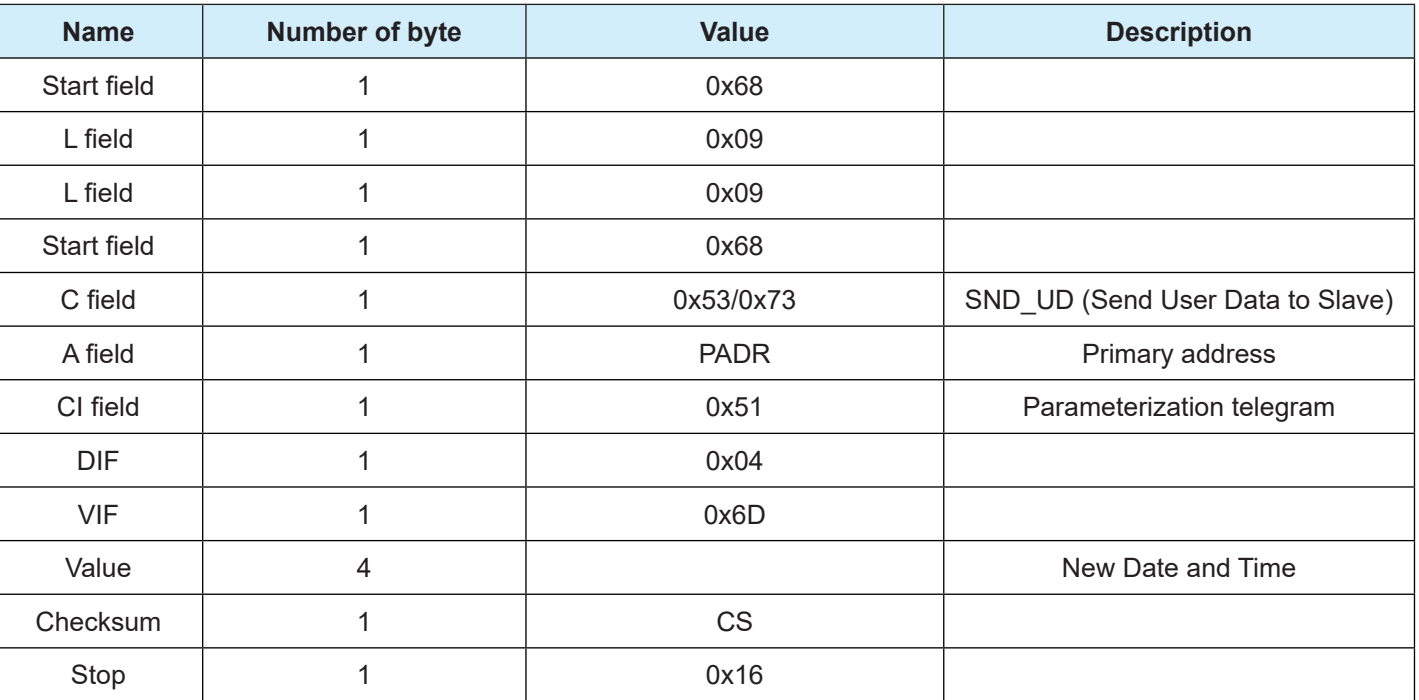

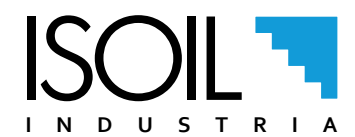

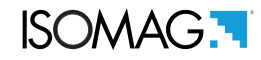

#### Parameterize Process data response telegram

The list of process data in the RSP\_UD response telegram can be selected using the following telegram. The appropriate DIF and VIF must be used depending on the response telegram required. The factory setting for the MV110 / MV210 is the Standard telegram.

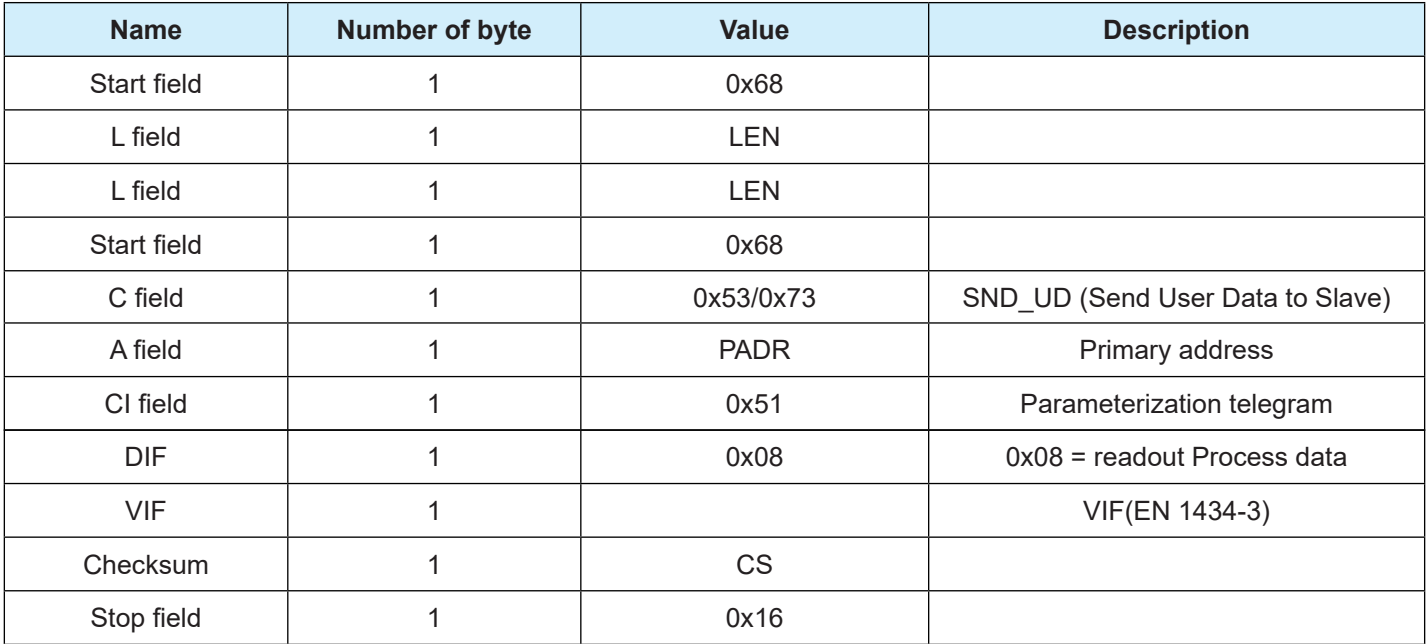

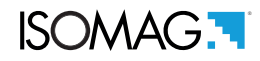

#### The Global readout telegram

The following telegram set the response telegram for return the Full process data list from the MV110 / MV210

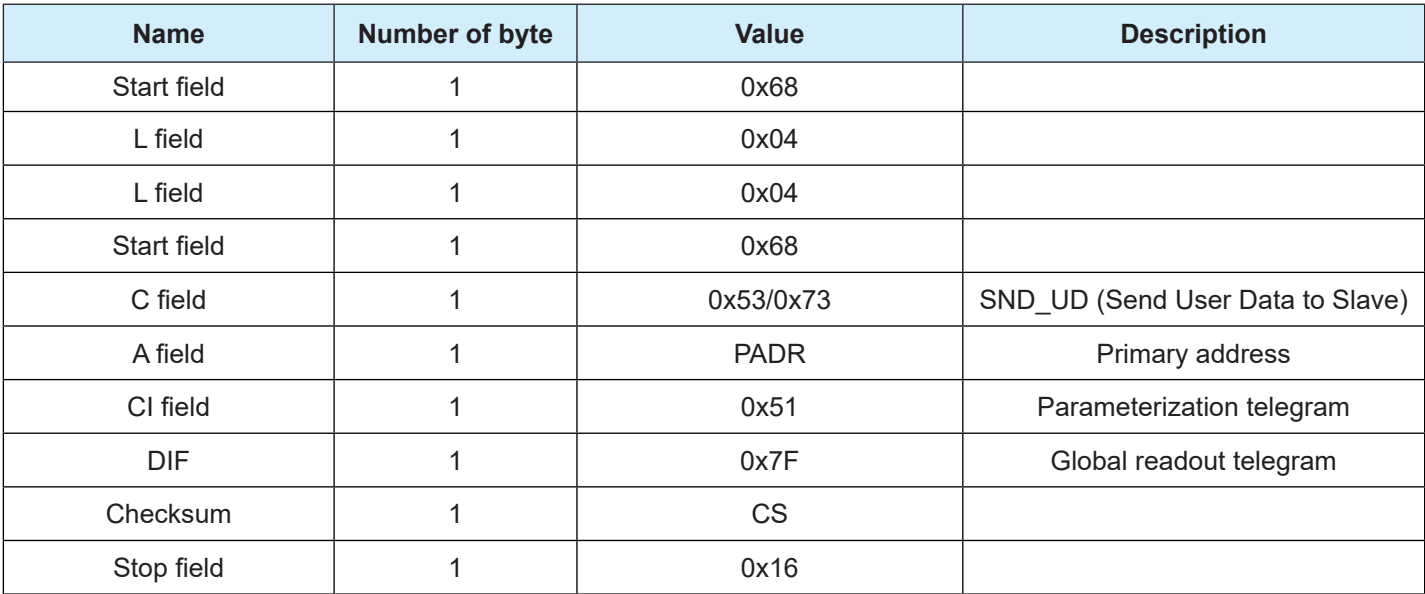

The manufacturer guarantees only English text available on our web site www.isoil.com The manufacturer guarantees only English text available on our web site www.isoil.com

The MV110 / MV210 responds with an ACK telegram.

#### The Application reset telegram

The application reset telegram set the response telegram to the Standard response telegram.

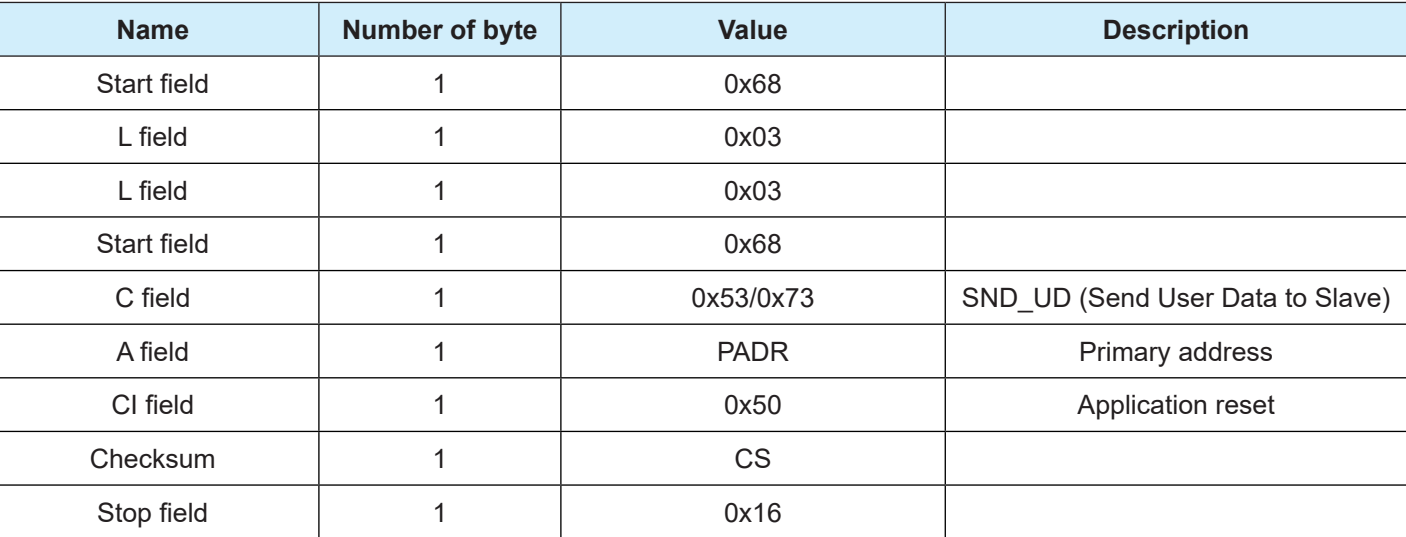

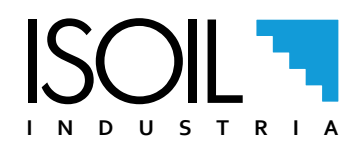

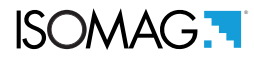

# <span id="page-11-0"></span>M-BUS READOUT TELEGRAMS - READING PROCESS DATA FROM MV110 / MV210

The reading of the process data from the MV110 / MV210 is always initiated by the Master by means of an REQ\_UD2 telegram. The MV110 / MV210 responds with the RSP\_UD telegram.

The RSP\_UD telegram is configurable with the SND\_UD telegram (see previous sections).

When the MV110 / MV210 is turned on it responds with the Standard telegram that contains the main process data.

#### The REQ\_UD2 telegram

With the REQ UD2 telegram the Master send the request of the process data to the MV110 / MV210.

The MV110 / MV210 returns the list of the process data depending on the list selected.

The possible lists of process data can be the Standard list, the Full process data list or a combination of process data set with the SND\_UD telegram (see previous sections).

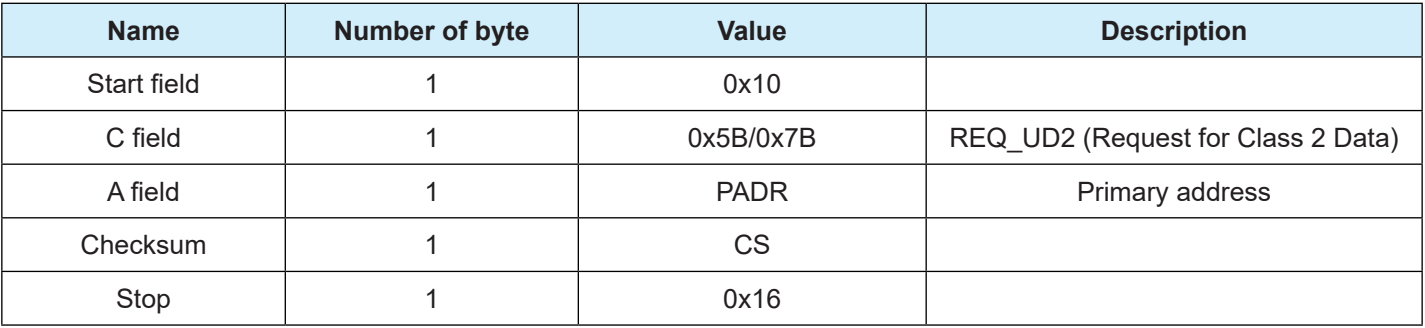

NOTE: The MV110 / MV210 does not distinguish between 0x5B and 0x7B in the C field.

#### The RSP\_UD Standard telegram

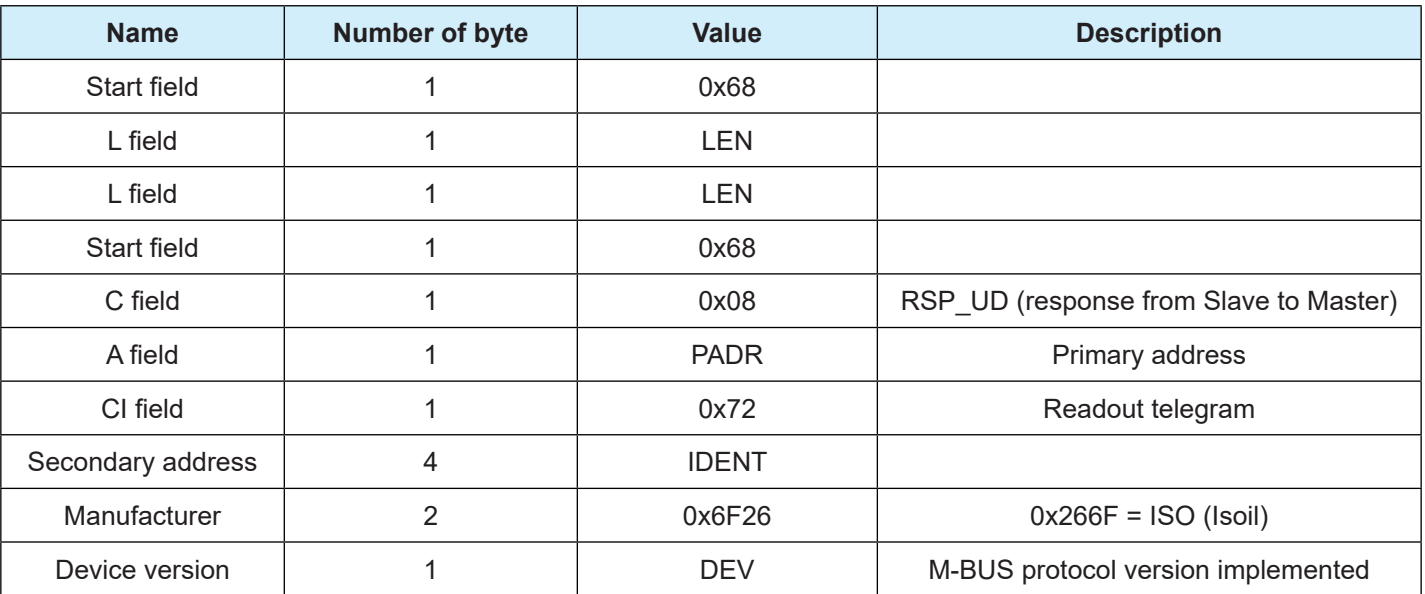

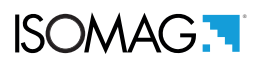

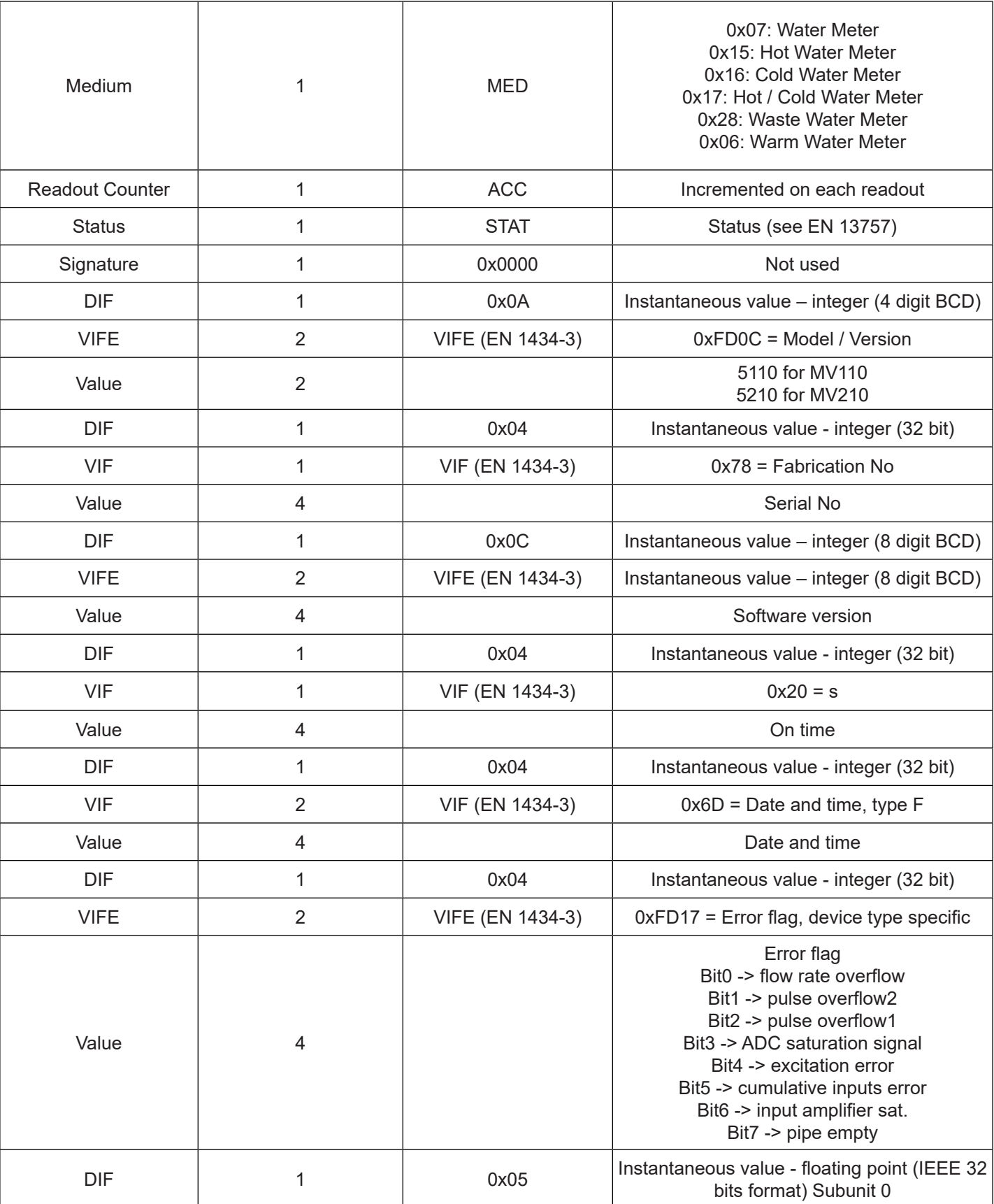

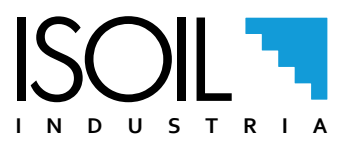

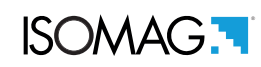

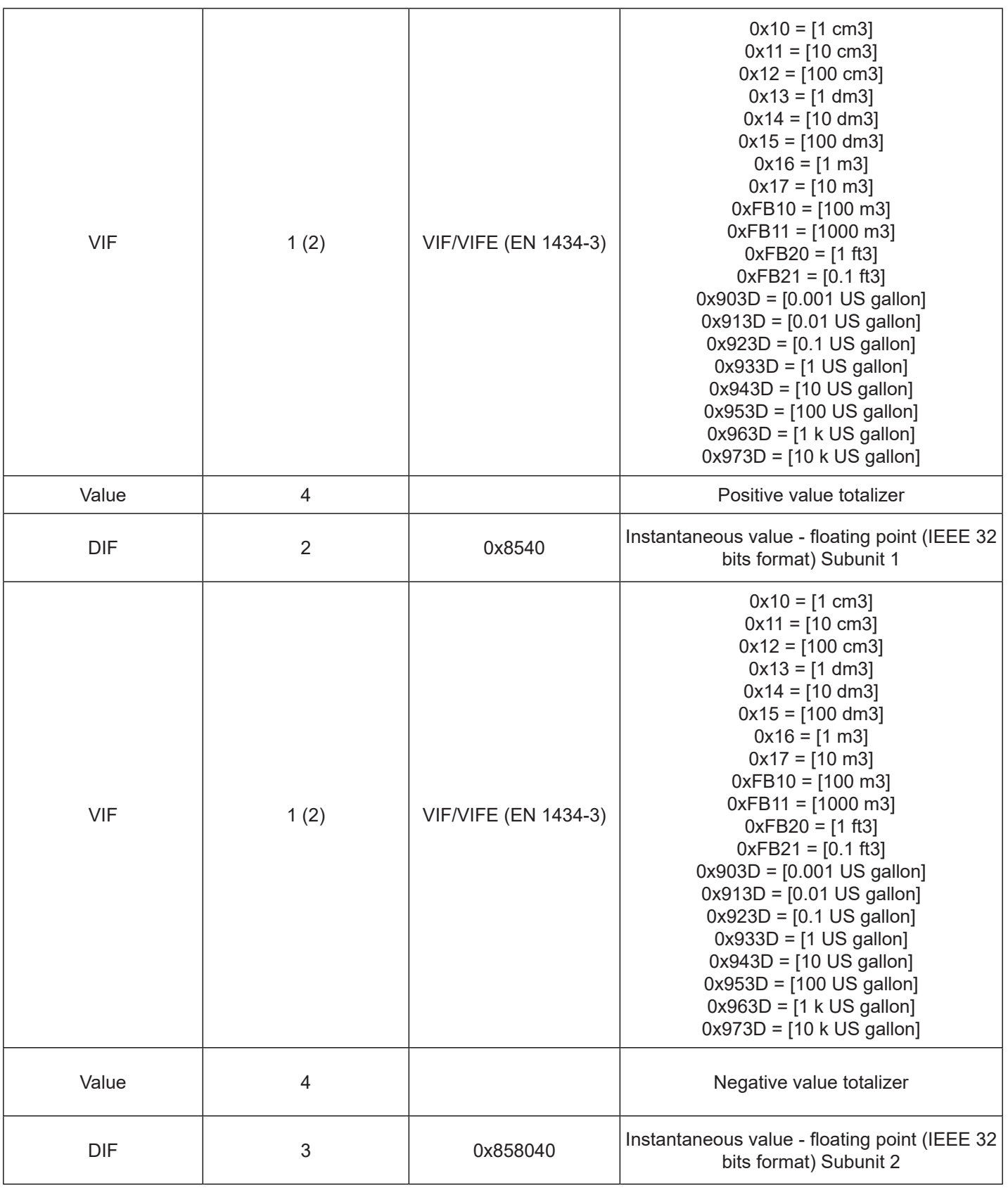

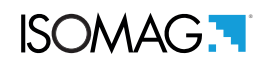

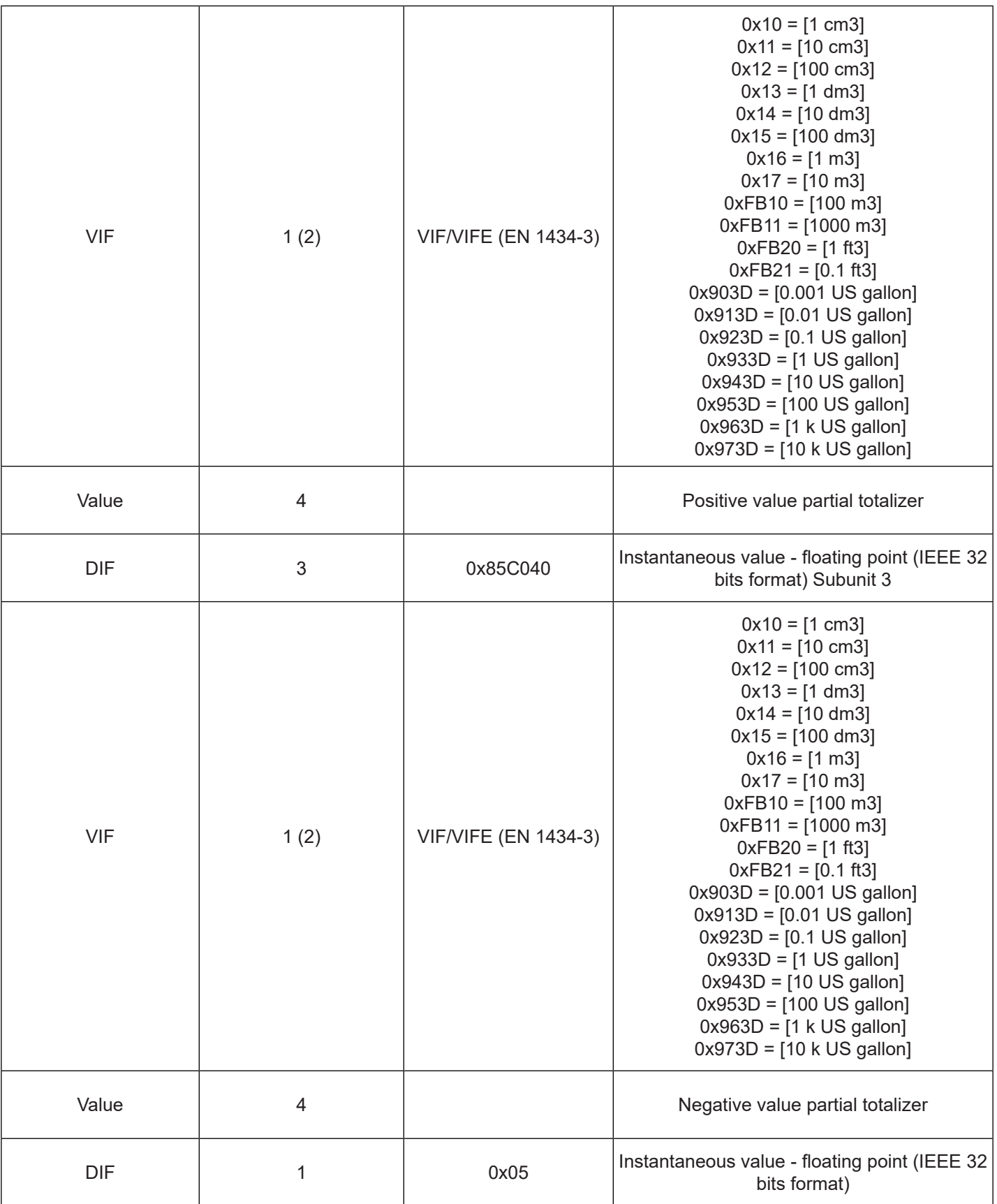

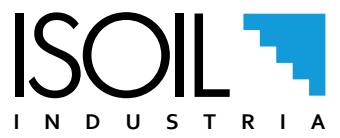

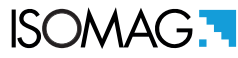

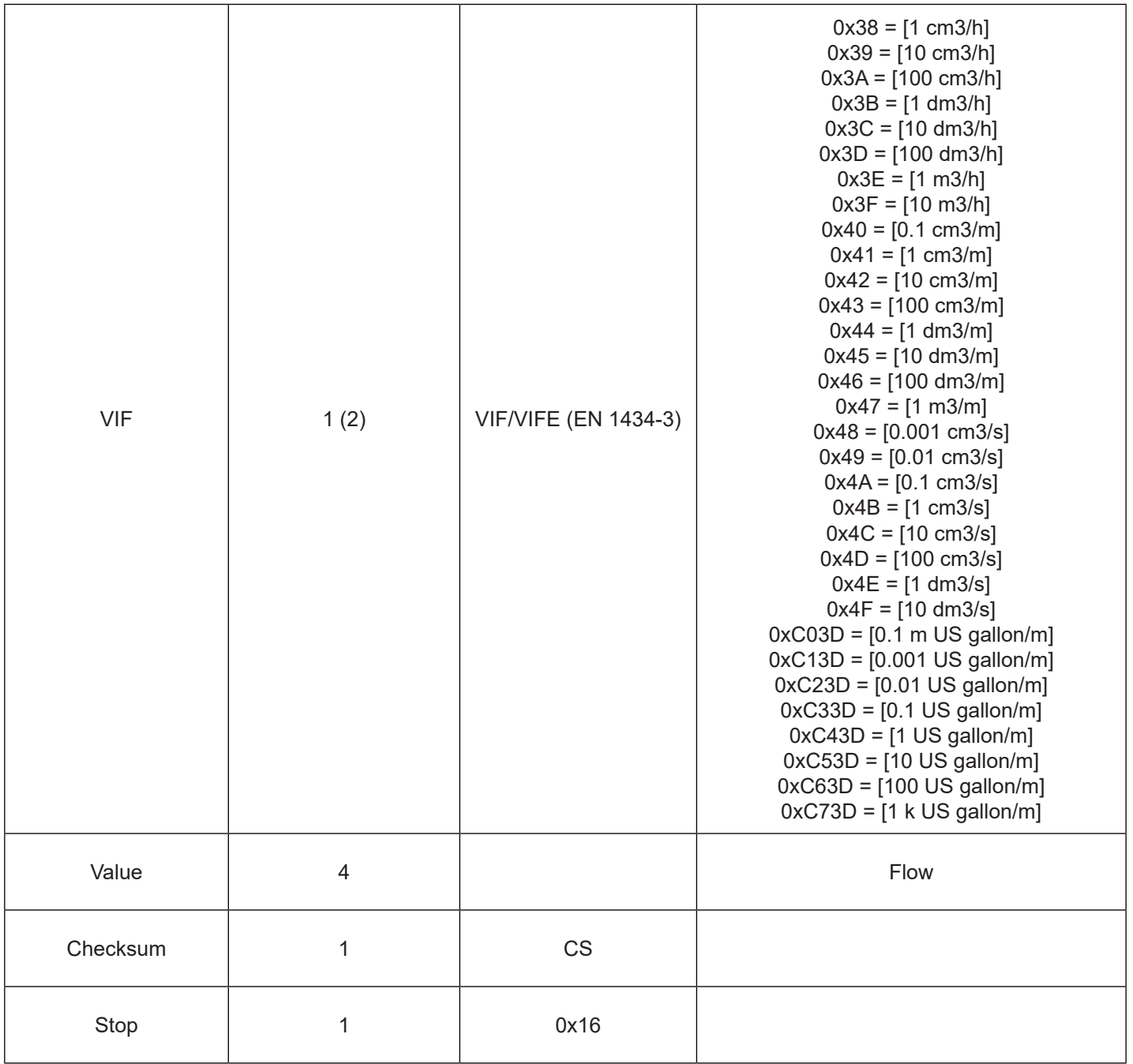

NOTE: The STAT byte can have the following values: STAT = 0x00 -> no error STAT = 0x01 to 0xFF -> error present

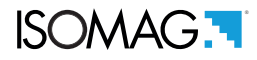

# <span id="page-16-0"></span>M-BUS ALARMS STATUS TELEGRAM

The Master inform the MV110 / MV210 of the request for reading of the status of the alarms with the following telegram:

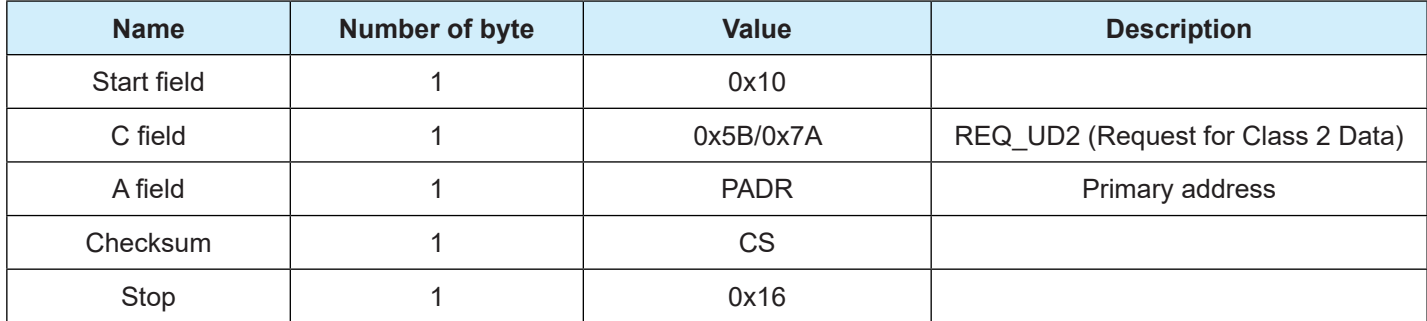

#### The MV110 / MV210 sends the following response telegram:

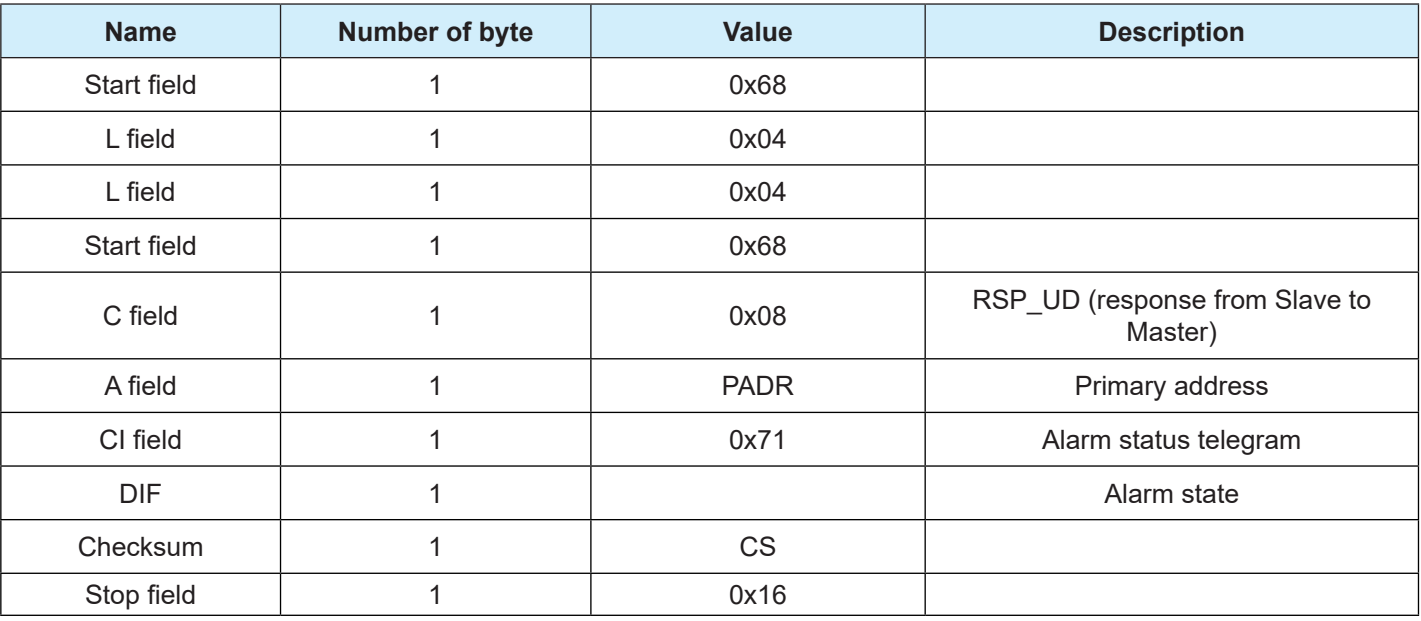

NOTE: Alarm state byte description:

- Bit0 = 1 -> flow rate overflow
- Bit1 = 1 -> pulse overflow2
- Bit2 = 1 -> pulse overflow1
- Bit3 = 1 -> ADC saturation signal
- Bit4 = 1 -> excitation error
- Bit5 = 1 -> cumulative error of inputs
- Bit6 = 1 -> input amplifier saturation signal
- Bit7 =  $1 -$  pipe empty

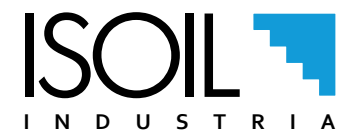

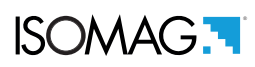

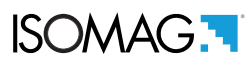

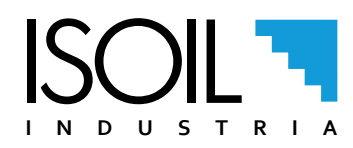

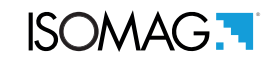

# **MANUAL REVIEWS**

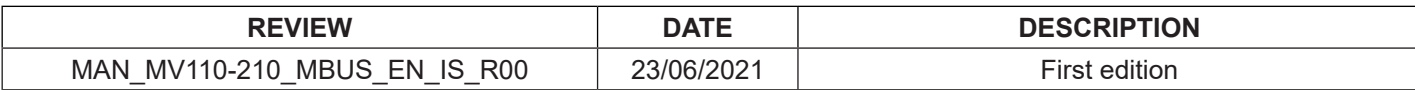

#### **ISOIL INDUSTRIA S.p.A.**

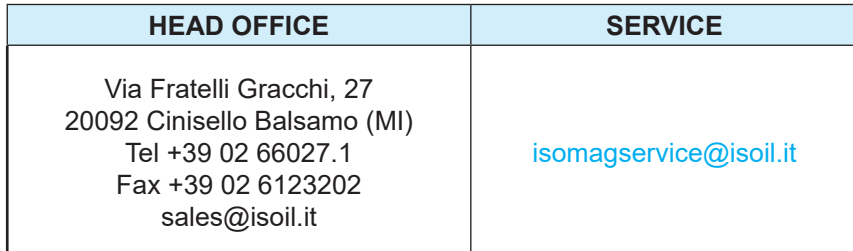

If you want to find the complete list of our distributors access at the following link: http://www.isoil.it

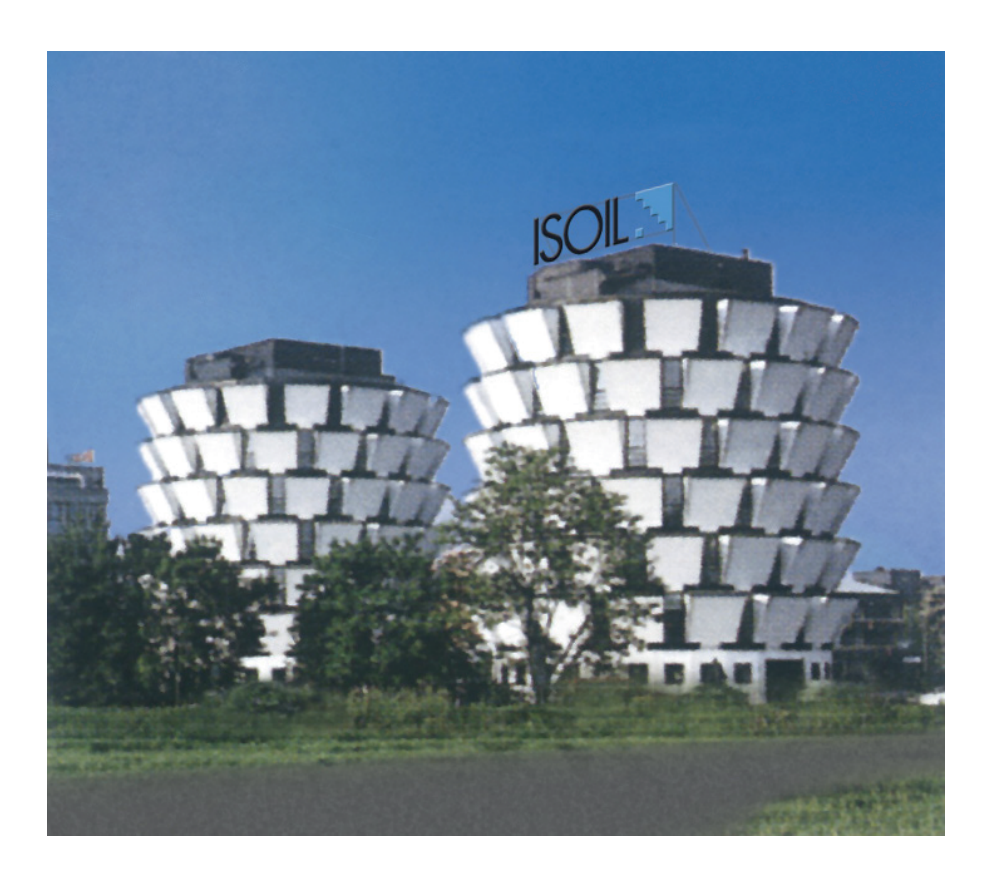

Due to the constant technical development and improvement of its products, the manufacturer reserves the right to make changes and/or modify the information contained in this document without notice.

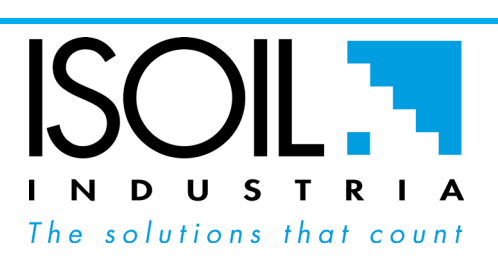